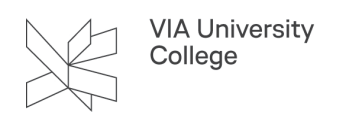

## **Print via mobile enheder**

Denne vejledning henvender sig til studerende, medarbejdere og eksterne.

I vejledningen kan du finde instruktioner om hvordan du installere VIAs printer på din mobile enheder, som tablet eller smartphone.

Printløsningen VIA bruger hedder PaperCut.

Vær opmærksom på at man skal være på VIAs net for at kunne printe fra mobile enheder.

## **Login**

Åben websiden print.via.dk, og få adgang med dit VIA login.

## **Installering af printer**

1. Klik på menupunktet "Mobil/iPAD Print Link".

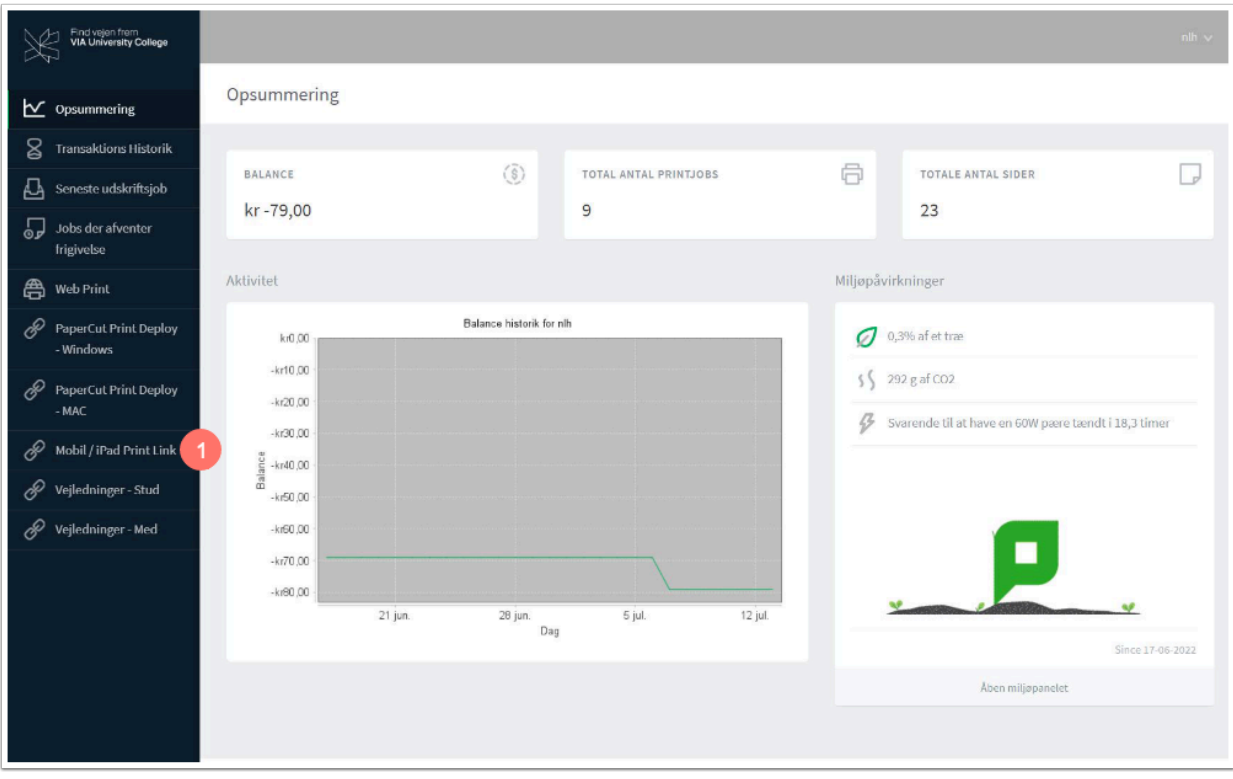

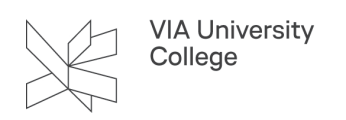

- 2. Vælge hvilket operativtsystem, at du vil installere printer drivereren på ved at klikke på et af ikonerne.
- 3. Derefter klik på "Hent" og følge instrukserne på siden.

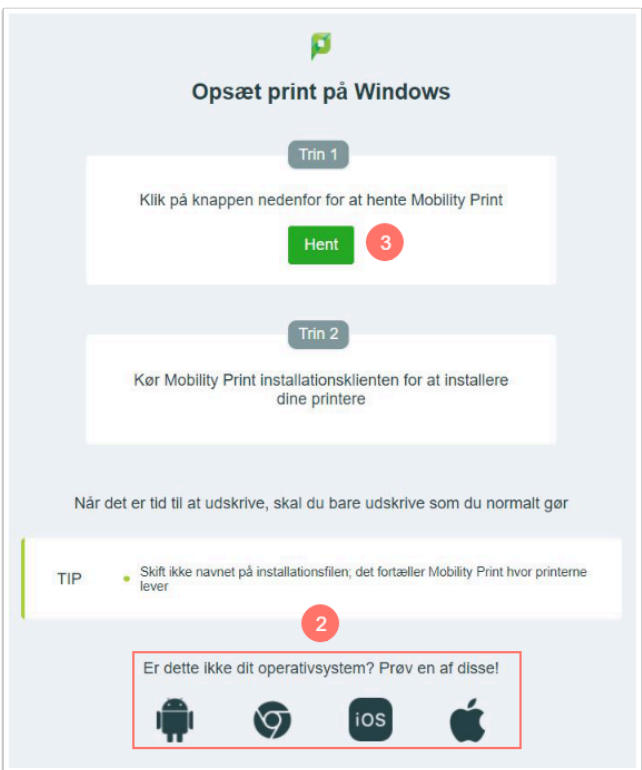